# **AFO 239 – Débloquer une facture**

## **239.1 Introduction**

Le système bloque les factures tant qu'un membre de personnel y travaille: au moment où une facture est sélectionnée, elle est automatiquement bloquée ; lorsqu'on 'quitte' la facture, celle-ci est débloquée. Ce blocage interdit les mises à jour par plusieurs personnes en même temps.

Une facture peut aussi se bloquer et être dès lors inaccessible en cas de problème (de matériel ou de logiciel). Les factures bloquées ne peuvent pas être modifiées et aucune (nouvelle) commande ne peut y être liée. Ces blocages peuvent être levés dans l'AFO 239.

Lors du contrôle des situations des budgets (dans l'AFO 273, 'Etablissement fichier de contrôle situations des budgets'), le système crée également un fichier reprenant toutes les factures bloquées.

Dans l'AFO 239, deux possibilités existent :

- a. Si le système a trouvé des factures bloquées la dernière fois que l'AFO 273 a tourné, le système affiche un sommaire de ces factures.
- b. Le système n'a pas trouvé de factures bloquées. Le système vous demande d'identifier successivement un fournisseur et une facture.

### **239.2 Débloquer une facture**

Après la sélection de cette option, un écran de saisie s'affichera:

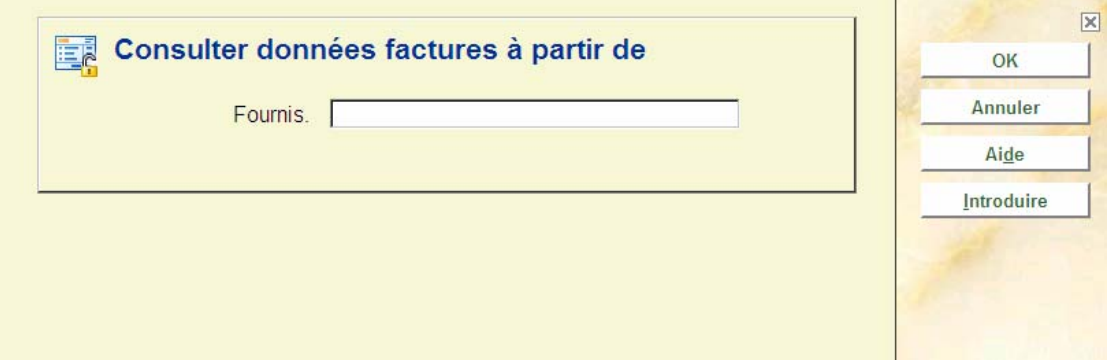

Identifier le fournisseur que vous recherchez Utilisez une des méthodes valables (recherche par code, numéro ou nom du fournisseur) telles que décrites dans l'AFO 241 ('Gestion des fournisseurs').

Si vous employez le code de fournisseur ou le numéro interne du fournisseur un écran de saisie sera affiché immédiatement.

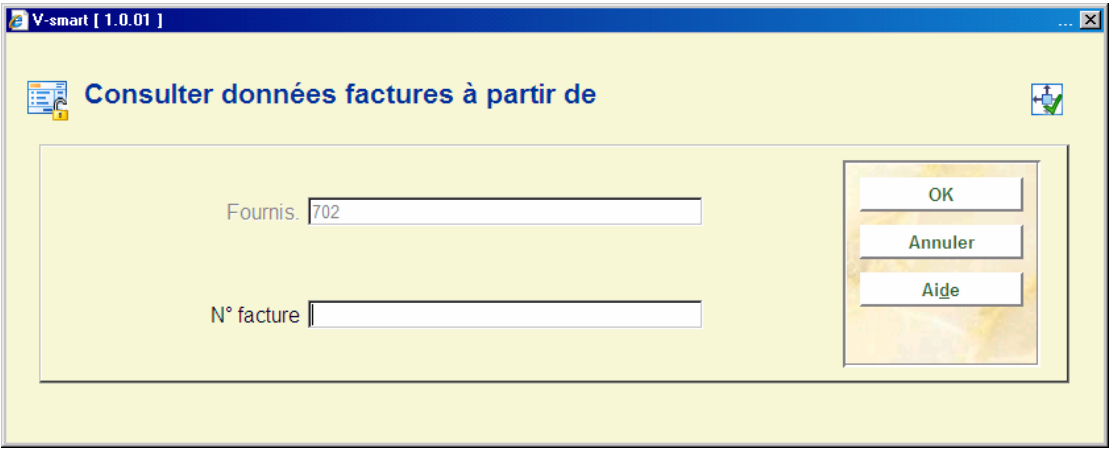

Tapez le numéro de la facture que vous voulez traiter . Consultez l'aide de l'AFO 231 ('Facturation') pour identifier les diverses méthodes de recherche des factures .

#### **Attention**

Cette AFO ne vous permet pas de créer une nouvelle facture.

Après avoir identifié une facture, le système un message: \* La facture est débloquée \*".

#### • **Document control - Change History**

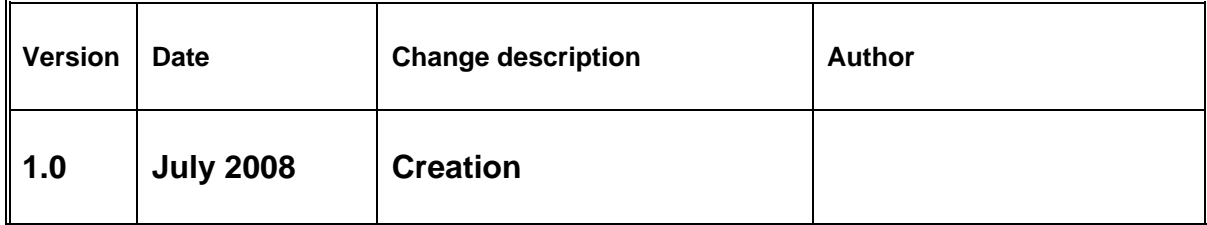